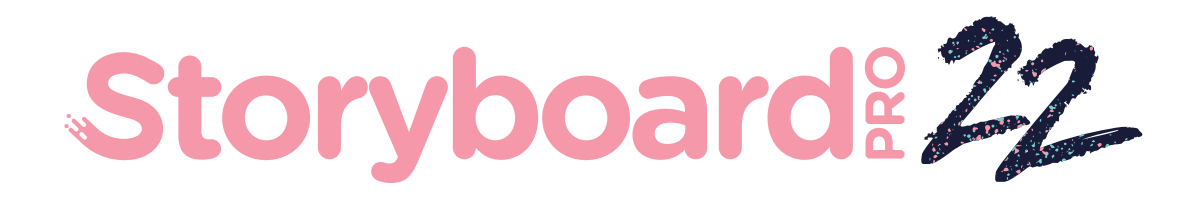

# Toon Boom Storyboard Pro 22

Notas de versión

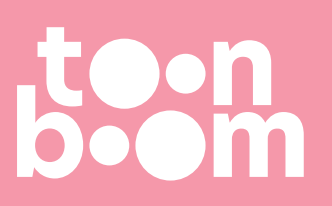

#### **TOON BOOM ANIMATION INC.**

4200 Saint-Laurent, Suite 1020 Montreal, Quebec, Canada H2W 2R2

**+1 514 278 8666** contact@toonboom.com **toonboom.com**

## Avisos legales

Toon Boom Animation Inc. 4200 Saint-Laurent, Suite 1020 Montreal, Quebec, Canadá H2W 2R2

Tel.: +1 514 278 8666 Fax: +1 514 278 2666

[toonboom.com](http://www.toonboom.com/)

#### Exención de responsabilidad

El contenido de este documento es propiedad de Toon Boom Animation Inc. y cuenta con derechos de propiedad intelectual. Cualquier reproducción total o parcial está completamente prohibida.

El contenido de este documento está cubierto por una garantía limitada específica y por exclusiones y limitación de responsabilidad según el Contrato de licencia aplicable completado por los términos y condiciones especiales para el formato de archivo de Adobe<sup>®</sup>Flash<sup>®</sup> (SWF). Para obtener más información, consulte el Contrato de licencia, así como dichos términos y condiciones especiales.

#### Marcas comerciales

Toon Boom® es una marca comercial registrada. Storyboard Pro™ y el logotipo de Toon Boom son marcas comerciales de Toon Boom Animation Inc. Todas las otras marcas comerciales son propiedad de sus respectivos dueños.

### Fecha de publicación

#### 07/12/2022

Copyright © 2022 Toon Boom Animation Inc., una empresa de Corus Entertainment Inc. Reservados todos los derechos.

## <span id="page-2-0"></span>Tabla de contenido

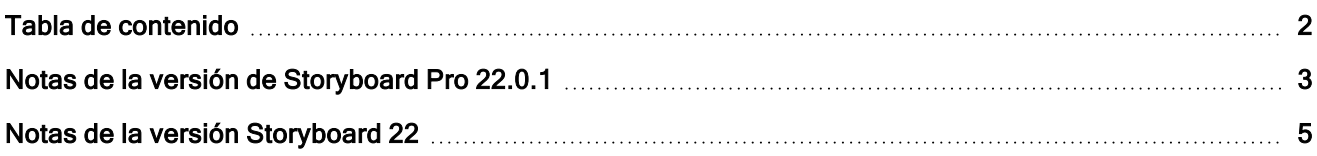

## <span id="page-3-0"></span>Notas de la versión de Storyboard Pro 22.0.1

Storyboard Pro 22.0.1 versión 22.0.1.19025 (2022-11-24)

### **Correcciones**

• En esta versión de Storyboard Pro y posteriores se han resuelto los siguientes problemas.

### Herramientas de dibujo

 $\bullet$  El color del trazo se pierde al deshacer y rehacer los trazos cortados y pegados.  $SB-4900$ 

### Línea de tiempo y reproducción

- [Windows] La reproducción puede atascarse cuando se estén habilitados Loop (Bucle) y Sound (Sonido). HAR-8808
- El uso del comando Split Panel At Current Frame (Dividir panel en fotograma actual) en una escena duplicada puede provocar un bloqueo cuando haya dos instancias del mismo proyecto abiertas en la memoria. SB-4910

### Pistas y clips de vídeo

- No se aplica opacidad a un trazo creado en una capa de clip de vídeo hasta que el trazo está hecho.  $SB$ -4898
- La opción de menú Set Colour (Definir color) no funciona para los nuevos clips vacíos y los clips de imagen. SB-4909

### Exportación de PDF

• Bloqueo al exportar a PDF cuando está habilitada Display Selected Caption (Mostrar leyenda seleccionada). SB-5012

### Secuencias de comandos

- $\bullet$  La ejecución de scripts desde la línea de comandos sin el parámetro -batch se bloqueará. SB-5004
- $\bullet$  El texto no se exporta cuando se exporta un PDF mediante un comando de línea de comandos. SB-5003
- Al importar un PSD con LayerManager::importImageAsLayer aparece un menú emergente de varias capas. SB-4413
- ExportManager::exportToHarmony no funciona en modo por lotes.  $SB-4013$

### Interfaz de usuario

- $\bullet$  [macOS] El menú de ayuda desaparece después de cerrar un proyecto y volver a abrir otro.  $SB-4588$
- Los atajos de teclado ya no funcionan cuando el foco del ratón está en un campo de leyenda en la vista Panel. SB-4858

#### Importar/exportar

- [Windows] Faltan fotogramas y otros problemas al importar películas cortas.  $SB-4926$
- Los modelos 3D y los clips de película desaparecen de la escena si el nombre del archivo termina con una v y tres dígitos (-v001). SB-4129
- [macOS] Storyboard no funciona con el sistema de archivos de NAS en la nube LucidLink.  $HAR-8806$

#### Rendimiento

- [macOS] Con ciertos proyectos, la exportación de una película puede hacer que el sistema se quede sin memoria. SB-4985
- $\bullet$  [macOS] Storyboard Pro se bloquea a veces al reactivarse desde el modo de suspensión.  $SB\text{-}4973$

#### **Dispositivos**

- <sup>l</sup> [Windows] El borrado mediante un botón de lápiz Wacom asignado a la función de borrado no funciona si la compatibilidad con la tableta Qt Wintab está habilitada en las preferencias de Storyboard Pro. SB-4915
- Los gestos táctiles para hacer zoom, panear y rotar no funcionan con los dispositivos Surface Pro, XPPen y Wacom Cintiq. SB-4792

#### Otras correcciones

- Al deshabilitar la opción Transform Tool Uses Drawing Pivot (Herramienta Transformar usa pivote de dibujo) en las preferencias hace que Storyboard Pro se bloquee al inicio. SB-4936
- [macOS] La introducción de caracteres chinos o japoneses en la leyenda de un panel no funciona hasta que se abre un menú. SB-4997

### Problemas conocidos

- <sup>l</sup> Cuando no hay suficiente espacio para mostrar todos los botones de una barra de herramientas, la extensión que se abre para acceder a los botones se ocultará en las vistas que utilizan OpenGL. HAR-8186
- <sup>l</sup> El trazo permanece en su lugar después de eliminar el último punto de una rama con la herramienta Centerline Editor (Editor de línea central). SB-4455
- Cuando se utiliza un iPad Pro en modo Sidecar con Storyboard Pro, cada segundo clic se registra como un doble clic. SB-4941
- Actualizar los sistemas operativos a macOS Ventura puede ayudar a solucionar este problema.
- <sup>l</sup> En macOS Mojave, GateKeeper impide iniciar Storyboard Pro a menos que se elimine el atributo extendido de cuarentena del paquete de aplicaciones. SB-4428

El atributo extendido de cuarentena se puede eliminar mediante el siguiente comando en el terminal:

**\$ sudo xattr -dr com.apple.quarantine "/Applications/Toon Boom Storyboard Pro 22"**

## <span id="page-5-0"></span>Notas de la versión Storyboard 22

Esta es la lista de cambios en Storyboard Pro 22, versión 22.0.0.18839 (26-09-2022):

## Nuevas funciones

### Herramientas de dibujo

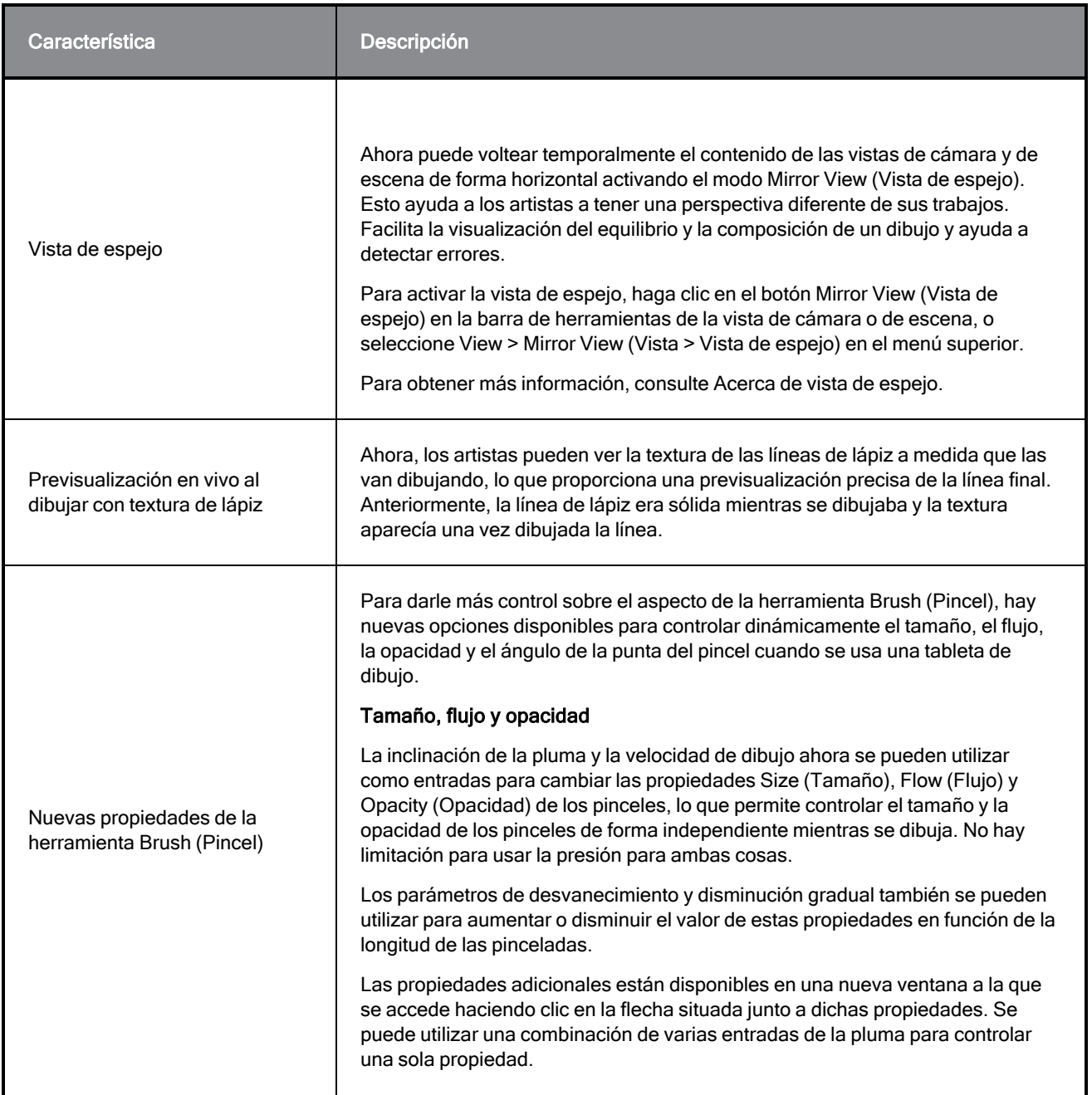

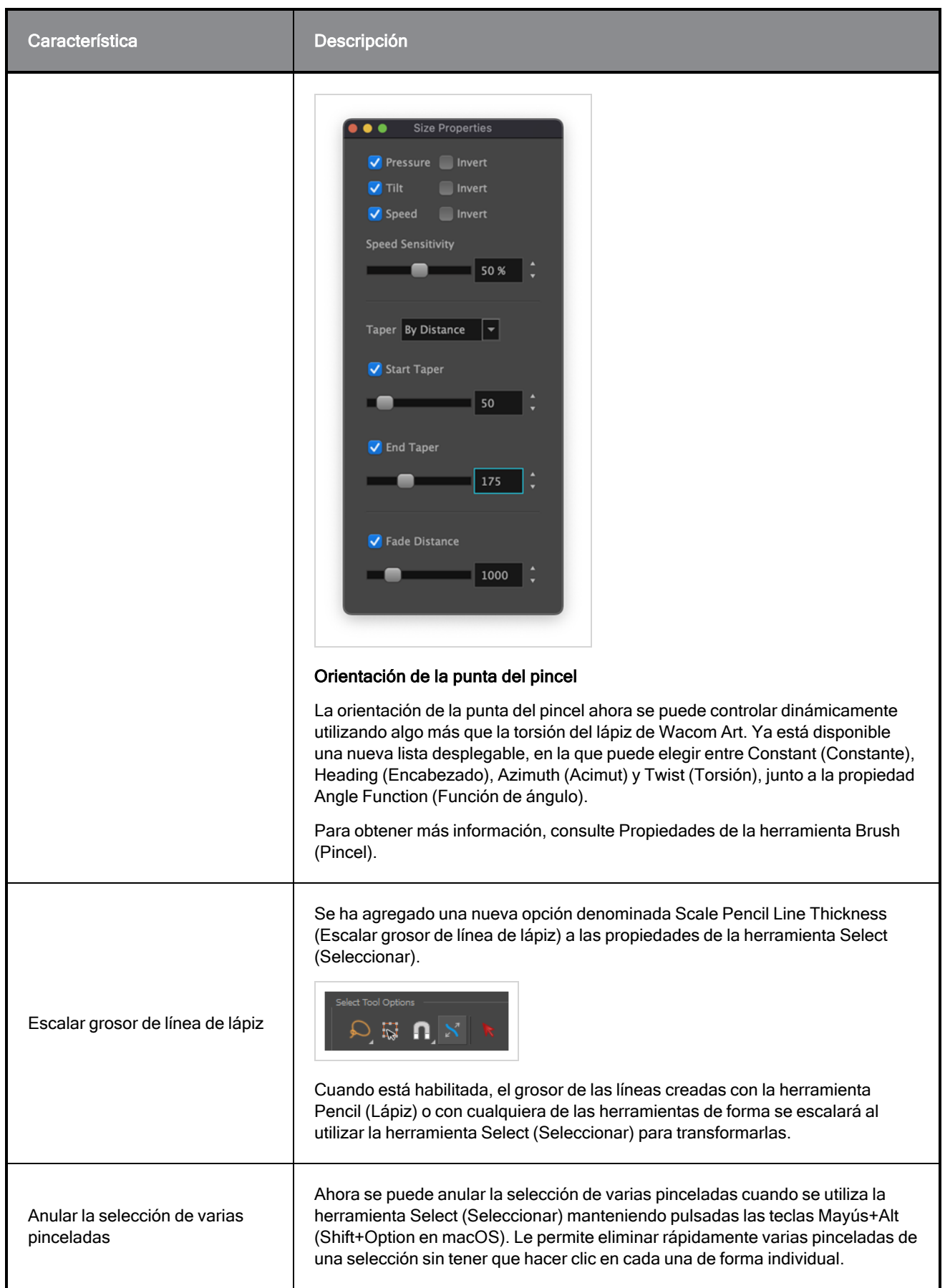

### Vista de referencia

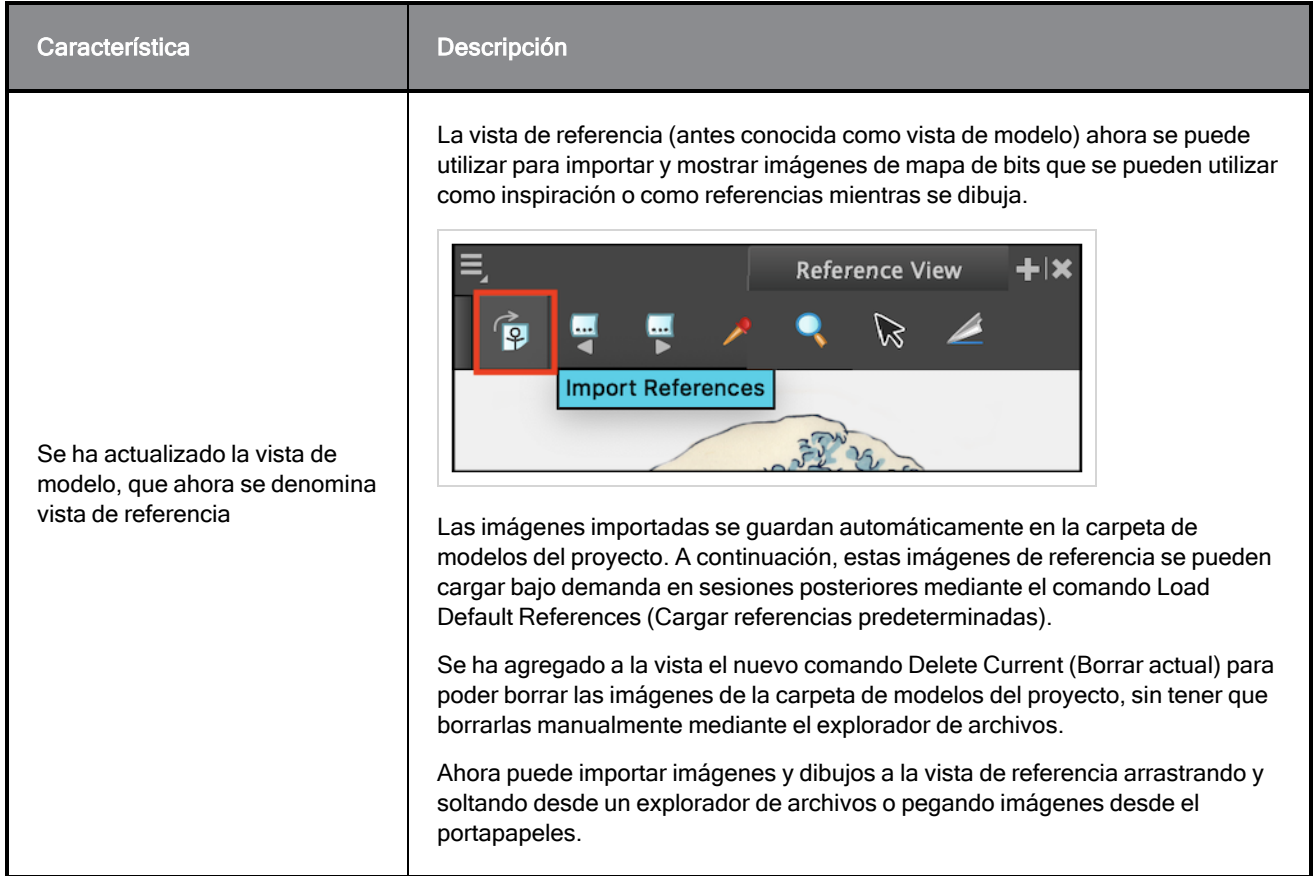

## Cámara

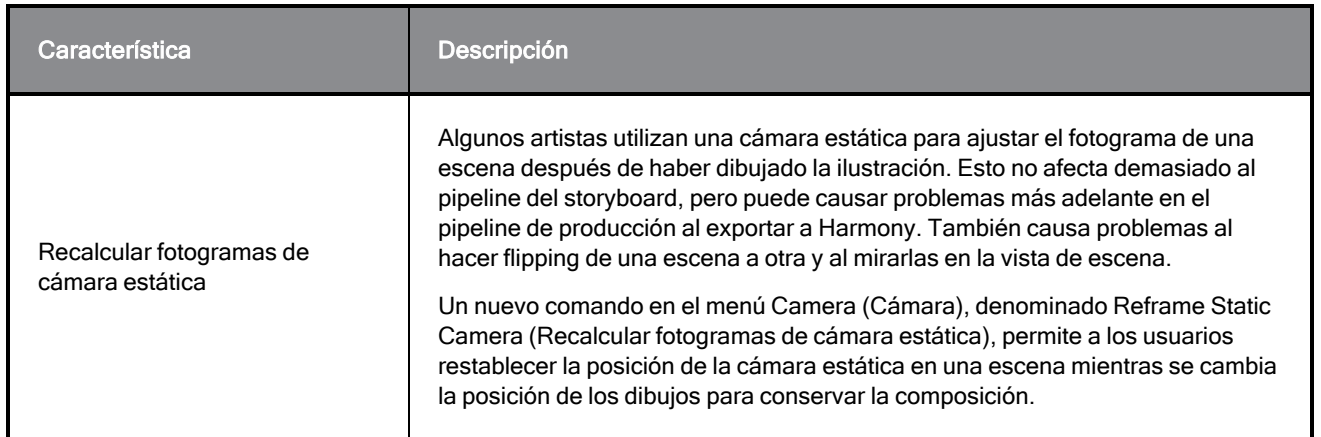

## Línea de tiempo

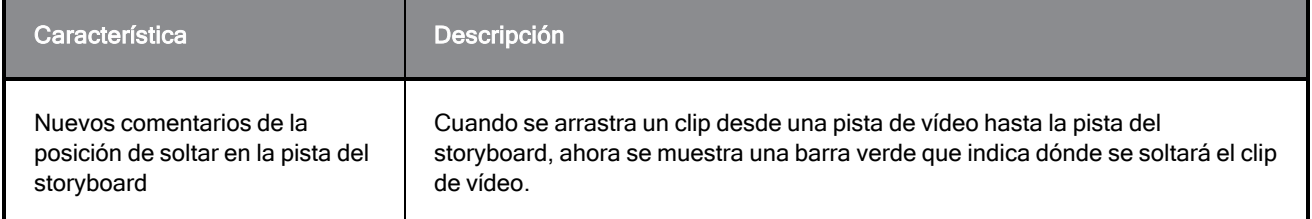

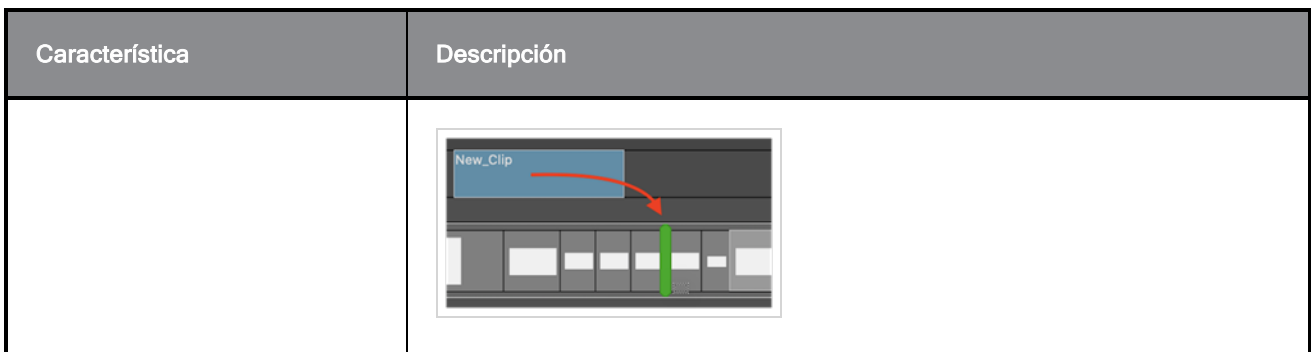

### Audio

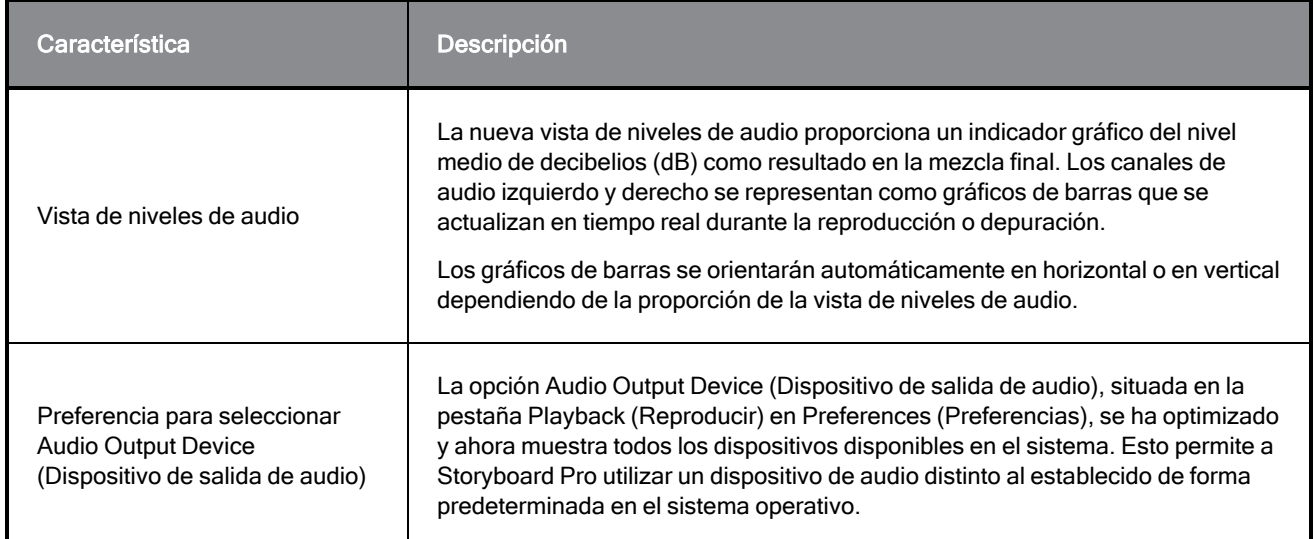

## Conformación

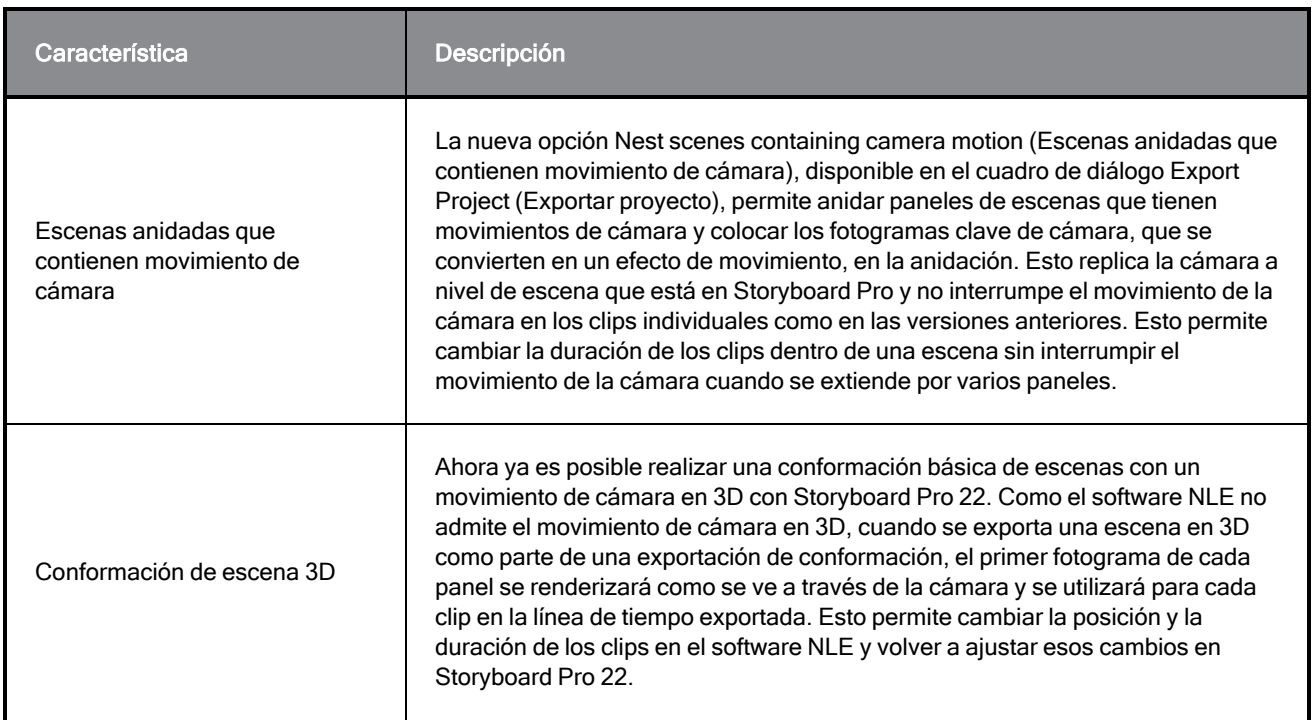

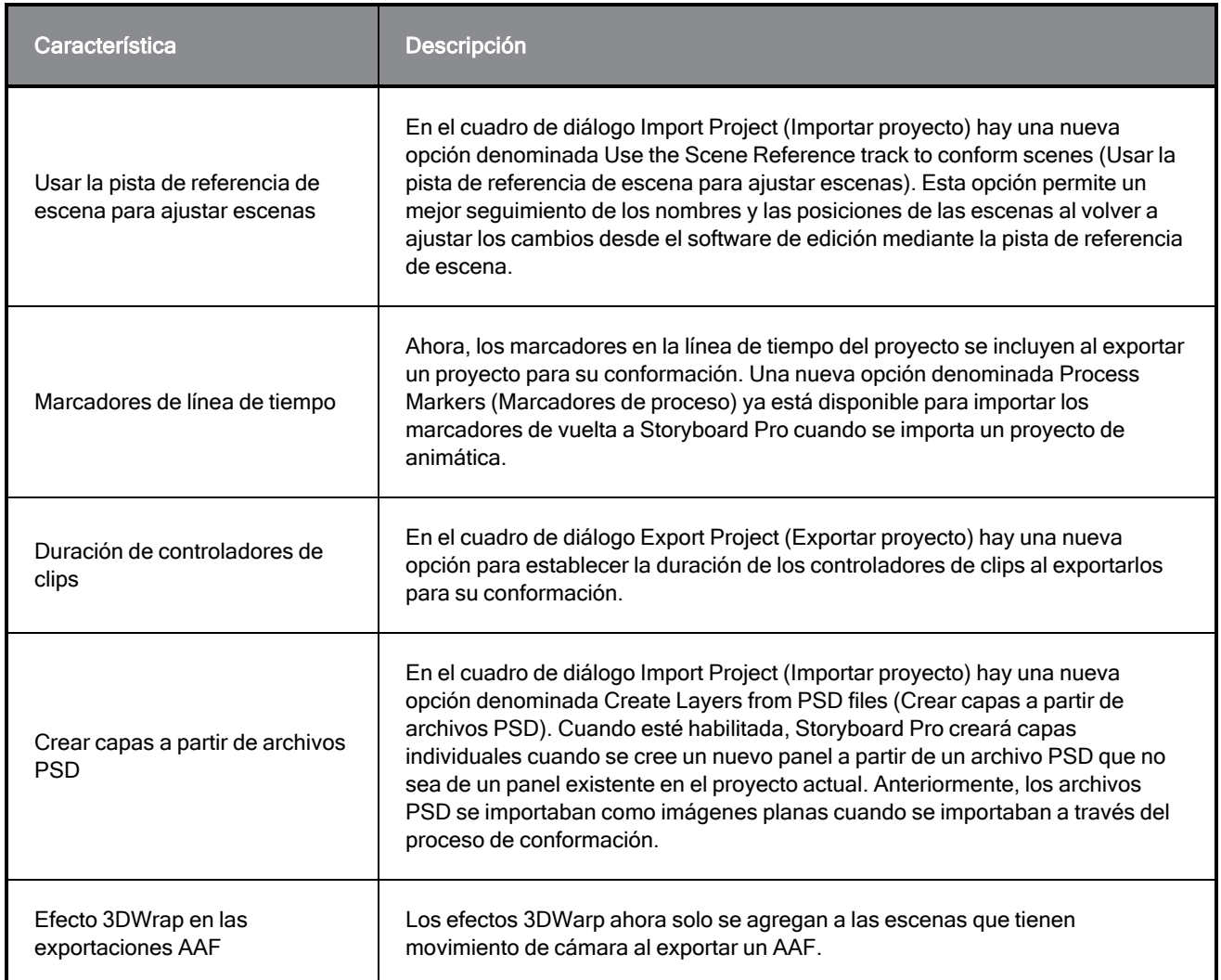

## Renderizado

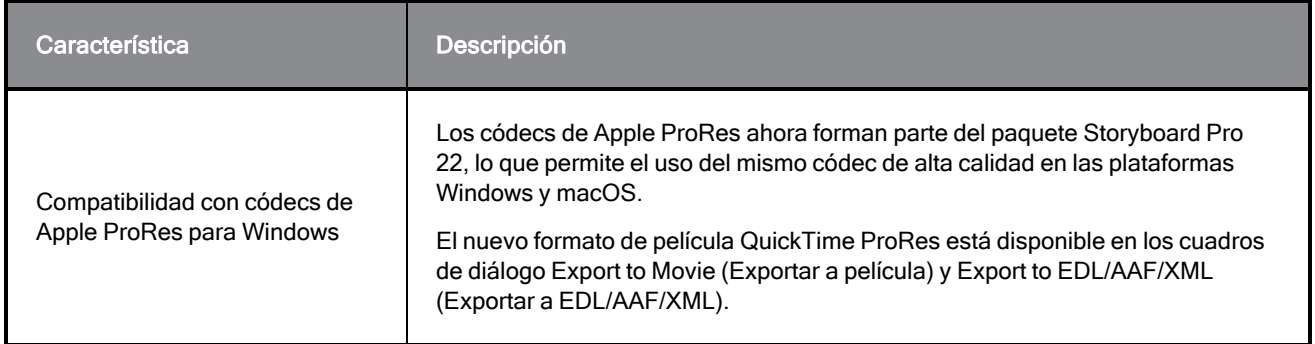

## Librería

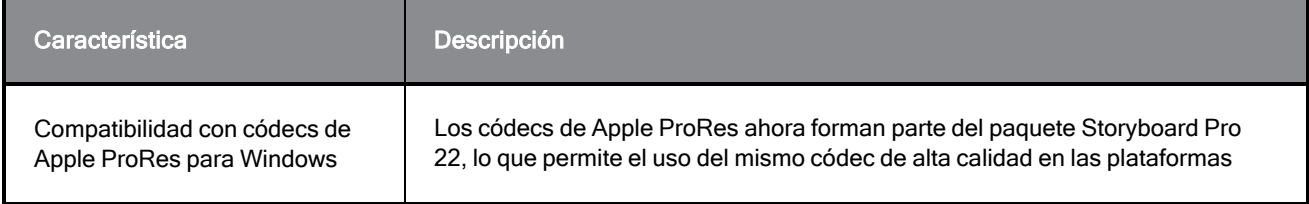

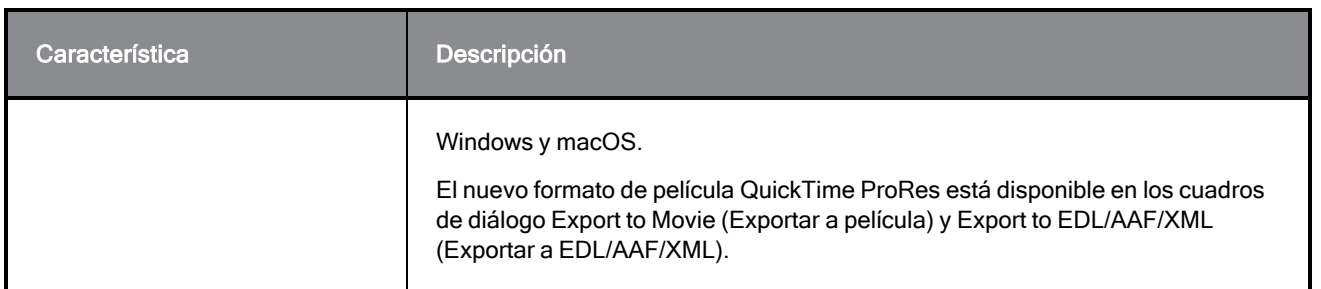

### **Correcciones**

En esta versión de Storyboard Pro se han resuelto los siguientes problemas:

### General

- Bloqueo al renderizar una escena con un modelo en 3D específico. SB-4830
- Bloqueos aleatorios al utilizar la herramienta Create Layer on Surface (Crear capa en superficie). SB-4817
- $\bullet$  Bloqueo aleatorio al realizar varios trazos con las miniaturas visibles.  $SB-4814$
- Las capas que están más allá de 12 F en el eje Z desaparecen de la vista de cámara cuando la cámara se gira en 3D. SB-4811
- Las capas no siguen a la cámara cuando la opción Layer Alignment (Alineación de capas) se establece en Pin To Camera (Anclar a cámara). SB-4810
- Los accesos directos no aparecen en las vistas ni en los menús contextuales en macOS. SB-4798
- Bajo rendimiento al cambiar el panel de tamaño en la línea de tiempo cuando está habilitada la opción Video Track Sync (Sincronización de pista de vídeo). SB-4564
- El suavizado de contorno no funciona en las superposiciones de las vistas de cámara y de escena. SB-4417
- <sup>l</sup> Se produce un bloqueo cuando se detiene la reproducción y el dispositivo Black Magic está configurado en la preferencia pero no está conectado. SB-4135
- No se migran las preferencias de las versiones anteriores. SB-4808

### Drawing (Dibujo)

- No se suavizan los contornos de las herramientas de formas al dibujar. SB-4730
- <sup>l</sup> Los controles de la herramienta Transform (Transformar) no cambian inmediatamente a la capa seleccionada y visible. SB-4705
- Las líneas no se dibujan con total precisión cuando se utiliza una tableta Wacom y se cambia de aplicación utilizando Alt+Tab en Windows. SB-4613

### Línea de tiempo

<sup>l</sup> El modo de edición animática se ignora cuando se suelta un clip de vídeo entre paneles o al final de la pista del storyboard. SB-4155

- <sup>l</sup> En Windows, la primera reproducción se detiene aleatoriamente y se produce un bucle de audio mientras se descomprimen los archivos de audio. SB-3933
- Varias pistas: el menú contextual del botón derecho del ratón para las pistas de vídeo no incluye la opción Set Colour (Definir color). SB-1811

### Importar/exportar

- A veces, SBP consume mucha memoria al exportar películas. SB-4799
- El uso de la variable %f en el patrón de archivo no funciona cuando se utiliza la opción Export to Movie (Exportar a película).SB-4837
- La preferencia Display Vectorize Option Dialog (Mostrar diálogo de opciones de vectorización) no funciona cuando se importa un mapa de bits a una pista de vídeo. SB-4835
- Se crea un fotograma adicional al importar un MP4 específico. SB-4829
- Error al importar imágenes JPEG grandes. SB-4788

### **Marcadores**

- $\bullet$  Los marcadores no se propagan cuando se arrastra una escena o secuencia.  $SB$ -3563
- $\bullet$  Los marcadores no se propagan al cambiar la duración de una transición.  $SB$ -3483

### Conformación

- <sup>l</sup> La opción Import Animatic Project (Importar proyecto de animática) elimina el espacio libre al principio de la línea de tiempo. SB-3230
- <sup>l</sup> Error al seleccionar la opción Import Animatic Project (Importar proyecto de animática) si hay archivos multimedia no compatibles (m4a) vinculados en el archivo XML.SB-2747
- No se puede sobrescribir el archivo AAF al exportar un proyecto para su conformación. SB-4863
- Los ordenadores Mac con Apple Silicon no admiten la conformación de AFF. SB-4802

### Secuencias de comandos

<sup>l</sup> El color predeterminado no se utiliza cuando se ejecuta el comando SBU\_ LayerScriptInterface.generateMatte() desde las secuencias de comandos. SB-4850

### Problemas conocidos

- <sup>l</sup> Cuando no hay suficiente espacio para todos los botones de una barra de herramientas, la extensión que se puede abrir para acceder a los botones se oculta cuando se abre sobre una vista de OpenGL. SB-4530
- Los gestos táctiles para hacer zoom, panear y rotar no funcionan en Windows. HAR-8739
- SB-4428 En macOS Mojave, GateKeeper impide iniciar Storyboard Pro a menos que se elimine el atributo extendido de cuarentena del paquete de aplicaciones. El atributo extendido de cuarentena se puede eliminar mediante el siguiente comando en el terminal:

**\$ sudo xattr -dr com.apple.quarantine "/Applications/Toon Boom Storyboard Pro 22"**